# Student Applied Innovations to Support Indoor Real-world Solutions

Dallas College Facilities Floor Plan Project

INDUSTRY / COLLEGE / STUDENT / INTERN / ME

## the abstract

- Our project is to digitally map interior space for 110 college buildings (4.8M sq. ft.). Deliverables are a geodatabase of features for each room, must-have attributes, and a web app providing the workflow experience facilities users need. GIS courses are contextualizing GIS lessons with students performing all steps to study the project, develop workflows, tools, and resources. As paid part time employees they collect point cloud data and attributes, and process the data creating up to date, as-built, floor plan vector features. The impacts include improved student experiences, portfolio content and project-heavy resumes. The project supports several facilities workflows and the implementation of ArcGIS Indoors.
- Our project includes: 1. ArcGIS Indoor Information Model, 2. Survey123, 3.
   Lidar 3D, 4. Dashboard

# Purpose today

- Takeaways
- Resources
- Workflows
- Successful case study
- Workforce
- Abandonment of your concern (Validation)

Audience additions?

# Top level workflow elements

- Collect
  - Survey (123)
    - Attributes (Room#, type, windows, doors, name, FICM code, photos)
  - Scan (SLAM)
    - Create campus floor plan features -14 locations, 110 buildings, 4.8M Sq. Ft.
- Process
  - ArcGISSurvey123Connect
  - GeoSLAM Connect Viewer
  - ArcGISPro
- Share
  - Create online portal for client viewing
  - ArcGIS Dashboards

# Context in the curriculum

- Design
- Field test
- Deploy at scale
- Survey
- Scan
- Upload
- Process
- Slice
- Digitize
- Share

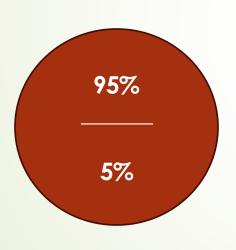

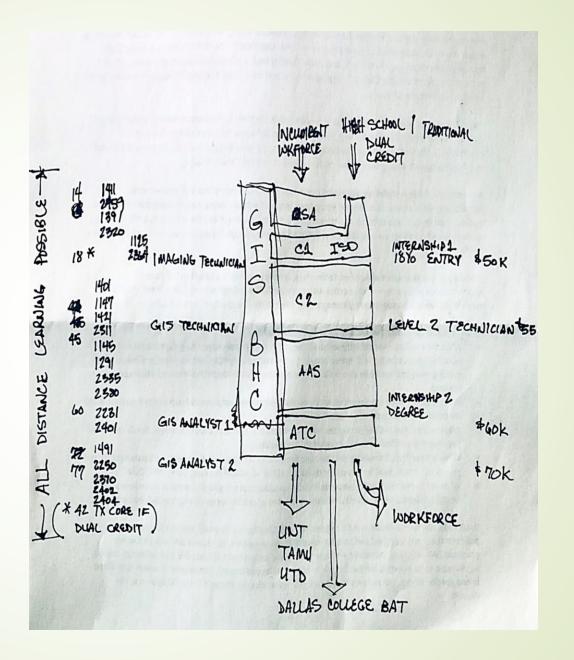

# ArcGIS Survey 123 Connect

- Smart form used to gather data
- Web designer vs desktop version
- Can be updated as needed

- Currently being used to obtain room features
- Collected data will be exported to ArcGIS Pro

Using the web designer

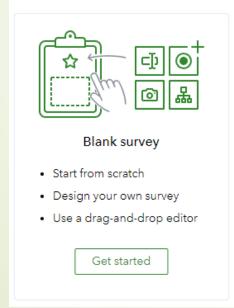

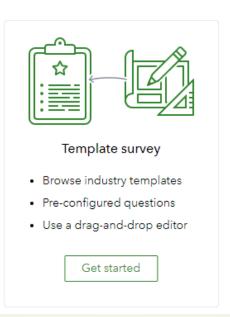

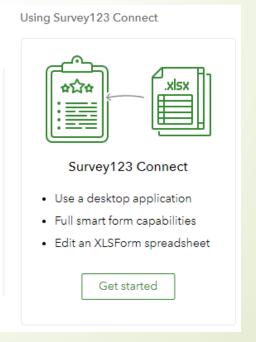

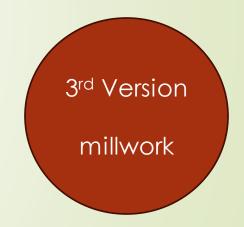

# ArcGIS Survey 123 Connect

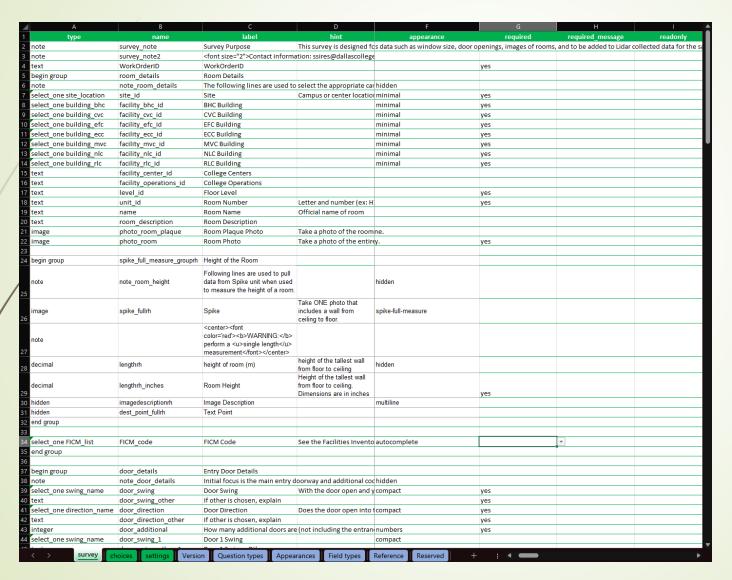

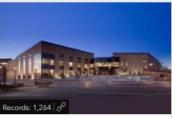

DCFacilities\_Survey\_Form\_V2.0 by VLeon\_BHCGIS

|   | • •                                                                                                    |           |  |  |  |  |  |
|---|----------------------------------------------------------------------------------------------------|-----------|--|--|--|--|--|
|   | DC Facilities Room Repo                                                                                                    | rt 🖑      |  |  |  |  |  |
|   | Survey Purpose This survey is designed for the collection of facilities data such as window size, door openings, images of rooms, and to be added to Lidar collected data for the same location. |           |  |  |  |  |  |
|   | Contact information: ssires@dallascollege.edu                                                                                                    |           |  |  |  |  |  |
|   | WorkOrderID *                                                                                                    |           |  |  |  |  |  |
|   | BHC_VL                                                                                                    | $\otimes$ |  |  |  |  |  |
|   |                                                                                                    | 24        |  |  |  |  |  |
|   | ▼ Room Details                                                                                                    |           |  |  |  |  |  |
|   | Site * Campus or center location                                                                                                    |           |  |  |  |  |  |
|   | Brookhaven Campus                                                                                                    | ~         |  |  |  |  |  |
|   | BHC Building *                                                                                                    |           |  |  |  |  |  |
|   | H Building                                                                                                    | ~         |  |  |  |  |  |
|   | Floor Level *                                                                                                    |           |  |  |  |  |  |
|   | 1                                                                                                    | $\otimes$ |  |  |  |  |  |
|   | Room Number * Letter and number (ex: H105)                                                                                                    |           |  |  |  |  |  |
|   | H105                                                                                                    | $\otimes$ |  |  |  |  |  |
|   | Room Name<br>Official name of room                                                                                                    |           |  |  |  |  |  |
| ı |                                                                                                    |           |  |  |  |  |  |
|   |                                                                                                    | <b>/</b>  |  |  |  |  |  |

## GeoSLAM Connect Viewer

#### Hardware:

- ZEB Horizon
  - LiDAR
  - **300,000**
  - 3D Models
- ZEB Vision
  - RGB
- ZEB Locate
  - GNSS
- ZEB RevoRT

#### Software:

- Connect Viewer
  - Imports GeoSLAM file
  - Filter
  - Colorize
  - Georeference
  - Floorslice
- Hub
- Draw

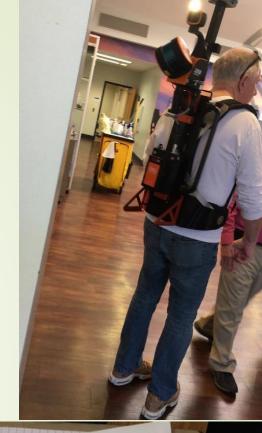

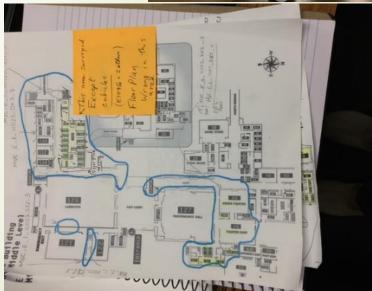

# GeoSLAM Connect Viewer

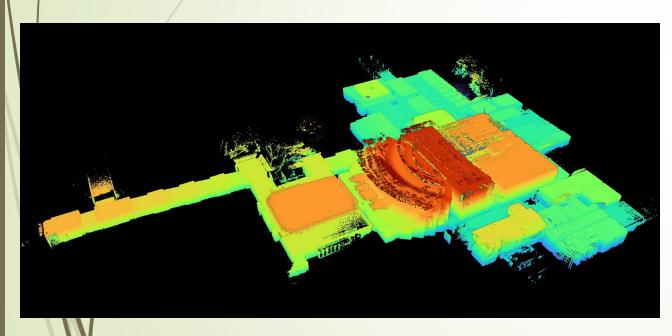

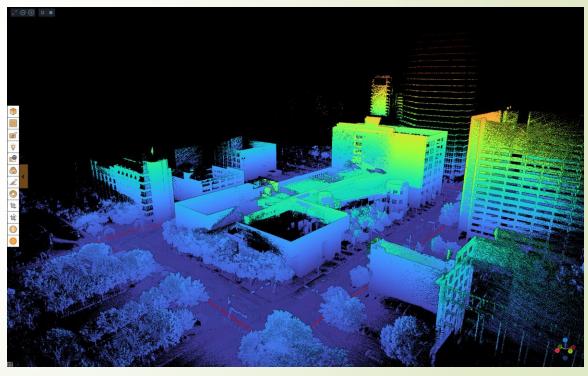

## GeoSLAM Connect Viewer

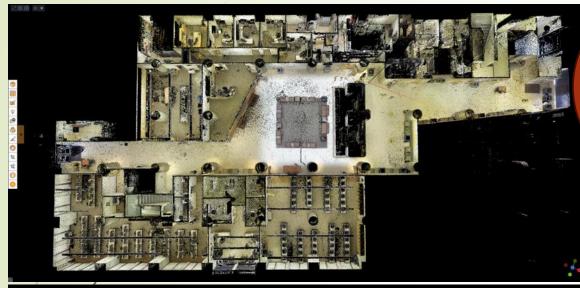

They didn't ask for this.

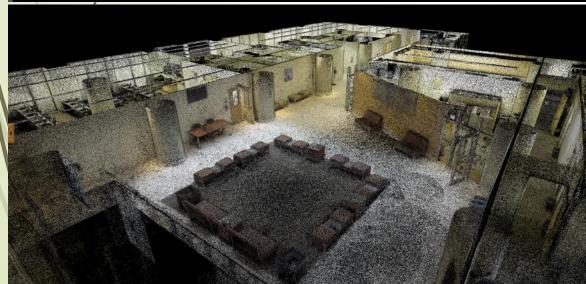

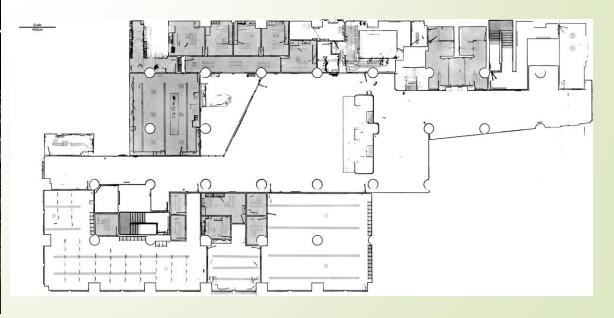

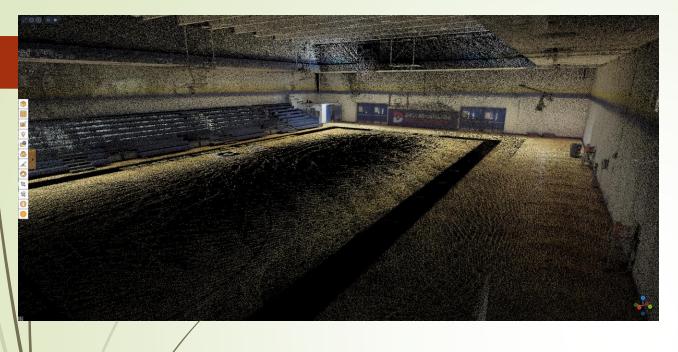

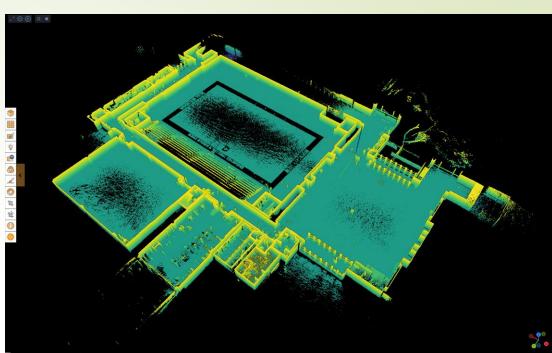

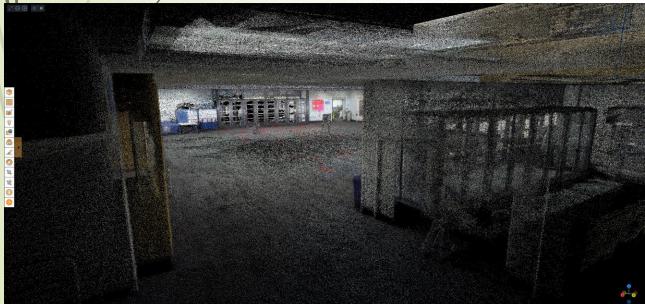

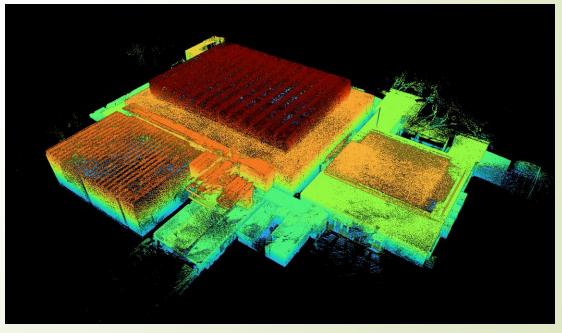

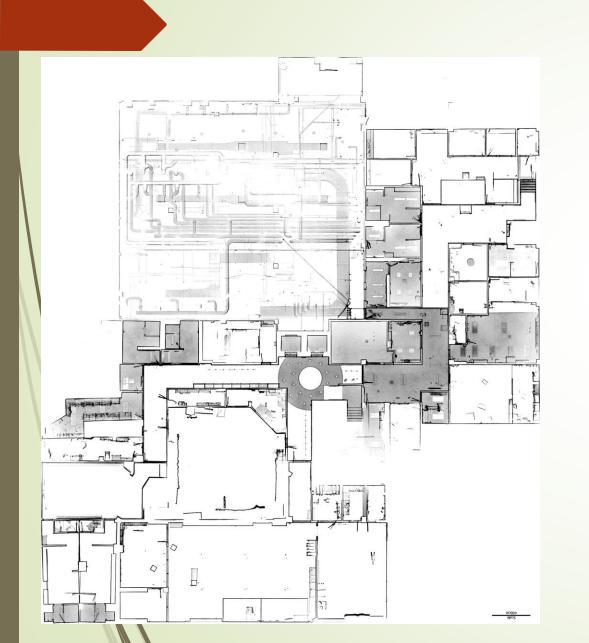

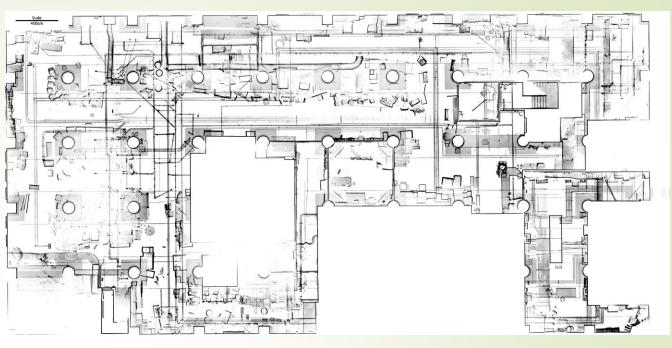

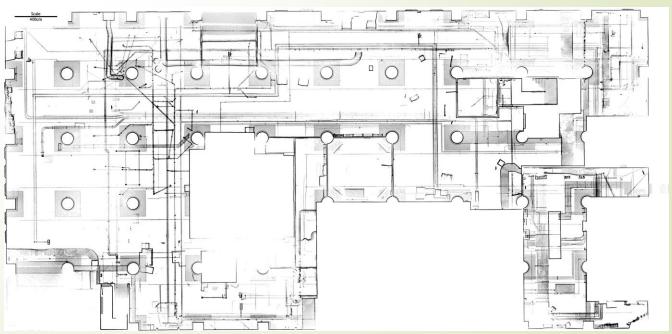

# ArcGIS Pro

- Georeference floorslices
- Digitize features
- Import/append survey records
- Export web map and dwg file

| 4  | OBJECTID * | SHAPE *   | Shape_Length | Shape_Area | Room Number   |
|----|------------|-----------|--------------|------------|---------------|
| 1  |            | Polygon Z | 39.193666    | 58.199923  | H114          |
| 2  |            | Polygon Z | 20.140722    | 24.717402  | H115          |
| 3  | 4          | Polygon Z | 50.505765    | 155.447139 | H112          |
| 4  |            | Polygon Z | 43.471822    | 117.566703 | H113          |
| 5  | 10         | Polygon Z | 43.195367    | 115.71329  | H105          |
| 6  | 12         | Polygon Z | 81.517413    | 326.720587 | H126          |
| 7  | 13         | Polygon Z | 11.455214    | 8.147799   | <null></null> |
| 8  | 14         | Polygon Z | 25.934386    | 35.533332  | H122          |
| 9  | 15         | Polygon Z | 95.960387    | 491.948114 | H125          |
| 10 |            | Polygon Z | 15.358637    | 11.976997  | <null></null> |
| 11 | 17         | Polygon Z | 12.6165      | 9.159945   | <null></null> |
| 12 |            | Polygon Z | 33.644133    | 68.256577  | H129          |
| 13 | 19         | Polygon Z | 214.825884   | 394.374065 | <null></null> |
| 14 | 21         | Polygon Z | 25.296346    | 35.941431  | H111          |
| 15 | 25         | Polygon Z | 17.6874      | 19.554424  | H110          |
| 16 | 26         | Polygon Z | 11.412955    | 8.082454   | <null></null> |

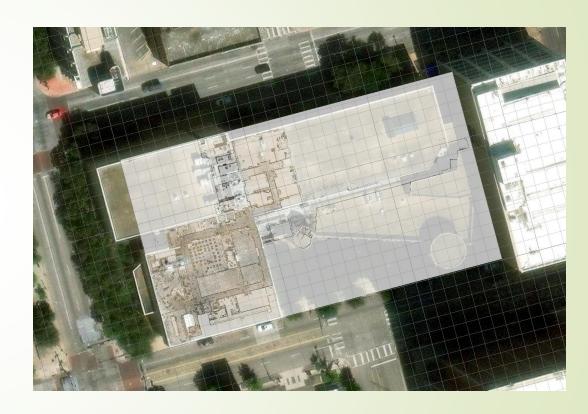

## ArcGIS Dashboards

- Compile and present metrics
- Monitor progress
- Aug 2023 Launch
- 1.8M Sq. Ft. as features
- 38% complete

- Scans made
- Number of rooms
- Slices created
- Features created
- Issues / Anomalies

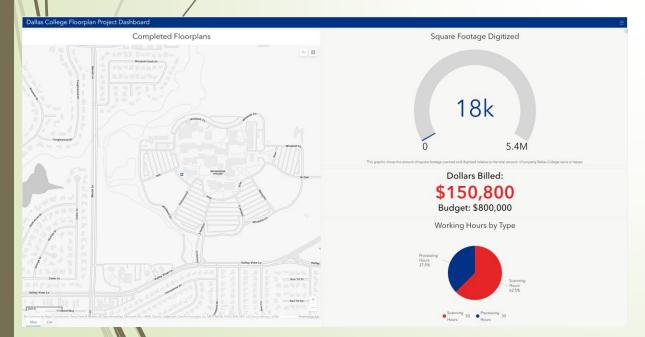

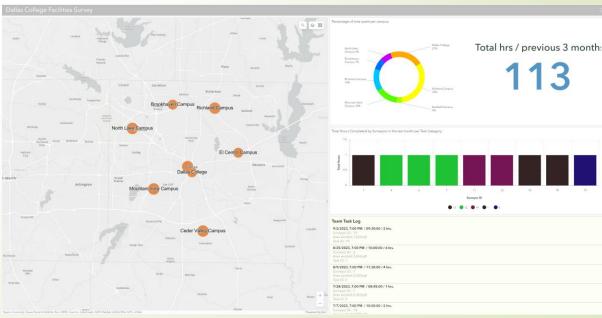

# Students / Interns as Co-Owners

all-hands meetings per each campus deployment

- PIER analysis
  - Plan
  - Implement
  - Evaluate
  - Revise

- SWOT analysis
  - Strengths
  - Weaknesses
  - Opportunities
  - Threats

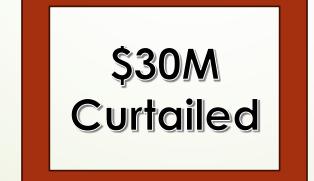

## Student Reflections

- Important elements:
  - Understanding and experiencing the entirety of the project can reinforce the fact that even the most mundane tasks will impact the latter portions of the workflow.
  - Scope of work can change. Be prepared to adapt when possible, and change where needed, within reason.
    - Window features take a long time to do thus captured features were reduced
    - New buildings were added to scope thus a new survey is created with additions
- What skills have I learned that will support my career?

## More from a student

### Project management

- Direction of the team's efforts during deployment
- Multitasking to complete deliverables

#### **Troubleshooting**

- Correcting equipment handling by individuals
- Solving equipment anomalies

#### Adaptability

- Training cannot cover every single scenario
- Must be flexible in situations with outliers

#### Data Quality

Ensuring accuracy and completeness of scanned environments

# Student Final Thought

Found anything surprising? Learn something unexpected?

- Important to "love your data"
  - Not everyone may understand or care about your work and its implications
  - It's essential to be able to communicate your vision when questioned
  - Stay true to the quality of your work

## Another student's reflections

- Career lessons:
- Experiencing the whole project lifecycle: planning, execution, follow up, tweaking, reexecuting etc.
- Being a self-starter/working without direct supervision. Having to make our own work happen and our own decisions
- Interacting with the public as were out scanning and having to navigate the interpersonal stuff
- Interacting with stakeholders and attending meetings with non-GIS oriented individuals
- Interpersonal skills: training people, keeping people on task, making sure everyone has a role and is effectively contributing to the project

## More from this student

- Things that were surprising/unexpected:
- How many people you encounter on campus that are interested in the project or are happy to participate with us
  - This also stresses the importance of the "elevator speech" where you briefly explain the project as you encounter people while you work
- How it was easier than I expected to execute this giant scope of work if you plan well and take it one step at a time
- How much we could achieve "despite" being turned loose and doing it our own way

# Next Steps

#### Floor Plan Project

- Spring 2025 completion of 7 majors
- Fall 2025 completion of all properties
- BH campus 4 of 7 May 2024

#### **GIS Academics**

- GIS Across the College
  - 27 librarians
  - Embedding GIS in other disciplines
- Al data mining
  - Fire planning
- ArcGISIndoors
- Clery Compliance
- Lab Specialist
- 2nd GIS Faculty
- Geotechnology Institute professional venue

#### **Facilities Operations**

- Hotel Officing
- Routing / ADA
- Sustainability
- Safety and Security

# THANK YOU

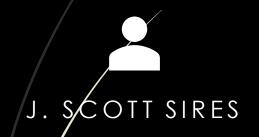

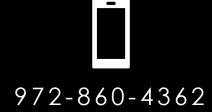

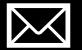

ssires@dallascollege.edu

www.dallascollege.edu/gis